If an event has only one occurrence (as seen below), then click on the drop-down list in the Event State box and choose Cancelled.

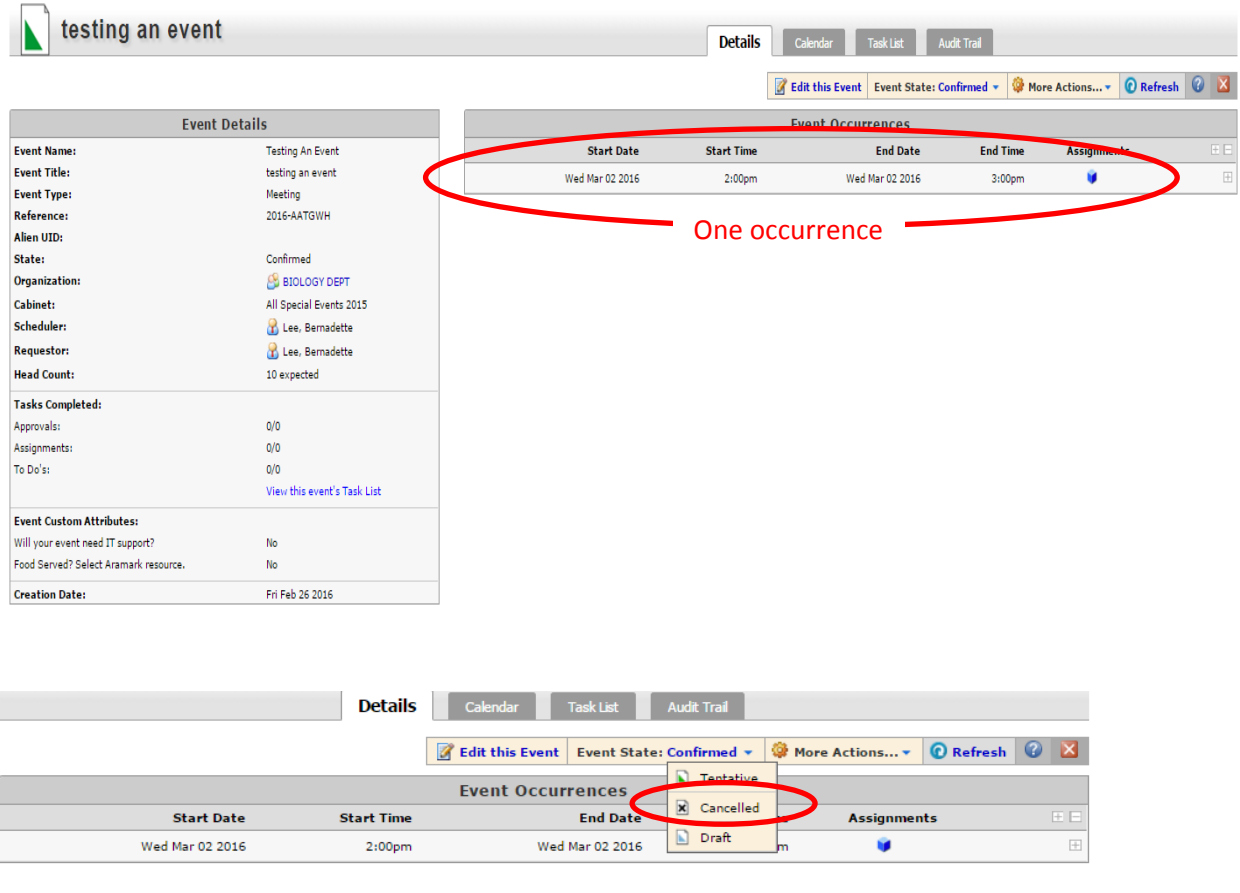

## Click OK when you get this message.

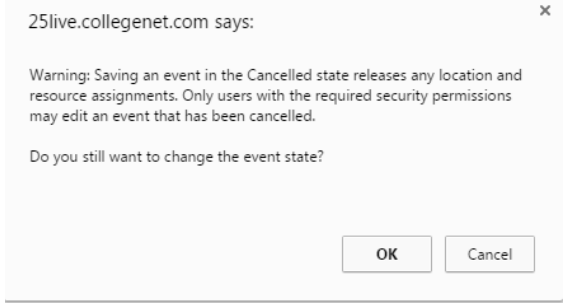

## If an event has multiple occurrences (as seen below), then click on "Edit this Event".

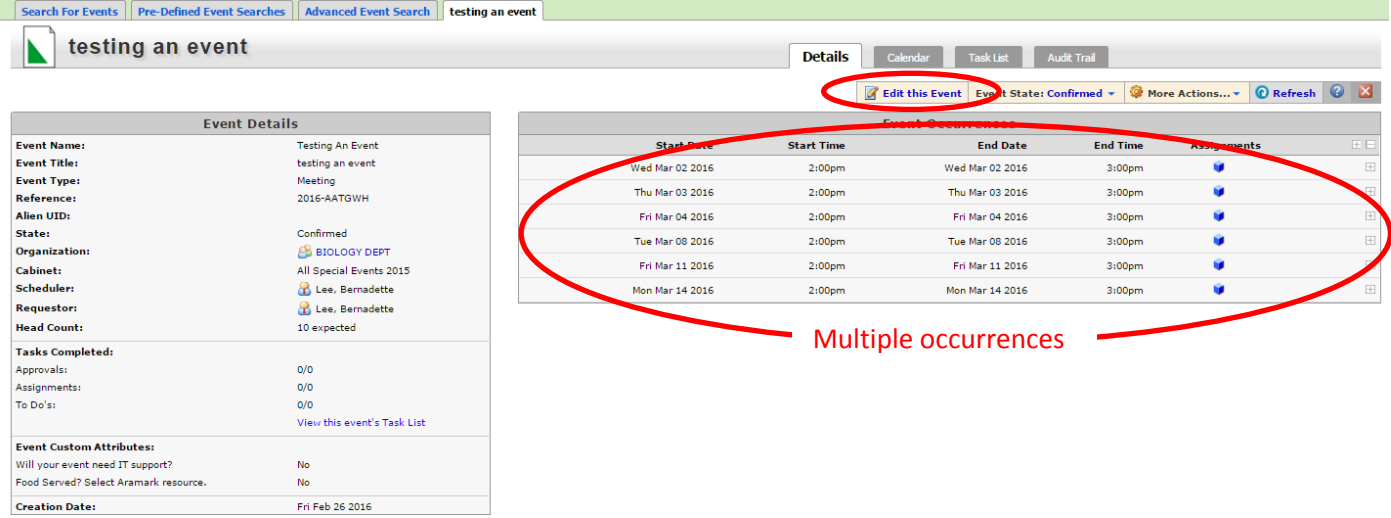

## Once "in" the event, click on the dates to the left:

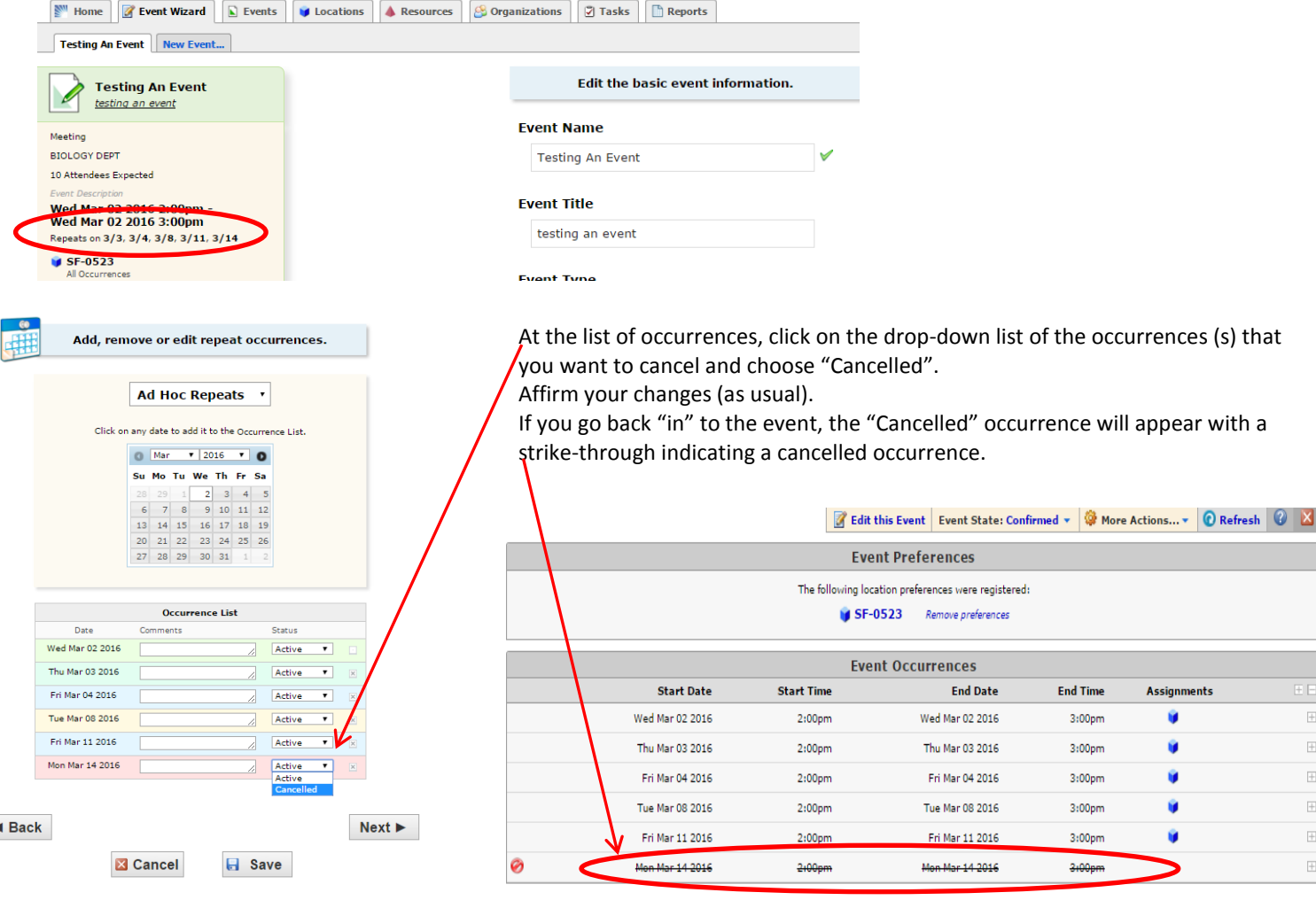